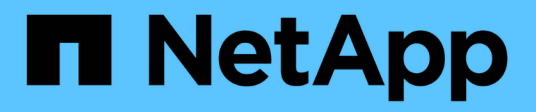

# **Sustituya los módulos del sistema node1**

Upgrade controllers

NetApp July 05, 2024

This PDF was generated from https://docs.netapp.com/es-es/ontap-systems-upgrade/upgrade-arl-autoaffa900/replace-node1-affa800.html on July 05, 2024. Always check docs.netapp.com for the latest.

# **Tabla de contenidos**

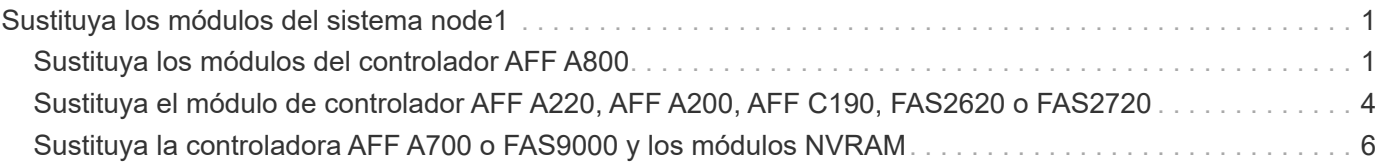

# <span id="page-2-0"></span>**Sustituya los módulos del sistema node1**

# <span id="page-2-1"></span>**Sustituya los módulos del controlador AFF A800**

En este momento, el nodo 1 está inactivo y todos los datos están servidos por el nodo 2. Como los nodos 1 y 2 están en el mismo chasis y están encendidos con el mismo conjunto de fuentes de alimentación, no apague el chasis. Debe tener cuidado de quitar solo el módulo del controlador node1. Normalmente, el nodo 1 es la controladora A, situada en el lado izquierdo del chasis cuando se mira las controladoras desde la parte posterior del sistema. La etiqueta de la controladora se encuentra en el chasis directamente sobre el módulo de la controladora.

### **Antes de empezar**

Si usted no está ya conectado a tierra, correctamente tierra usted mismo.

## **Prepárese para extraer el módulo del controlador AFF A800**

### **Pasos**

1. En la parte frontal del chasis, utilice los pulgares para empujar con firmeza cada unidad hasta que sienta una parada positiva. De este modo se garantiza que las unidades se encuentren firmemente asentadas en el plano medio del chasis.

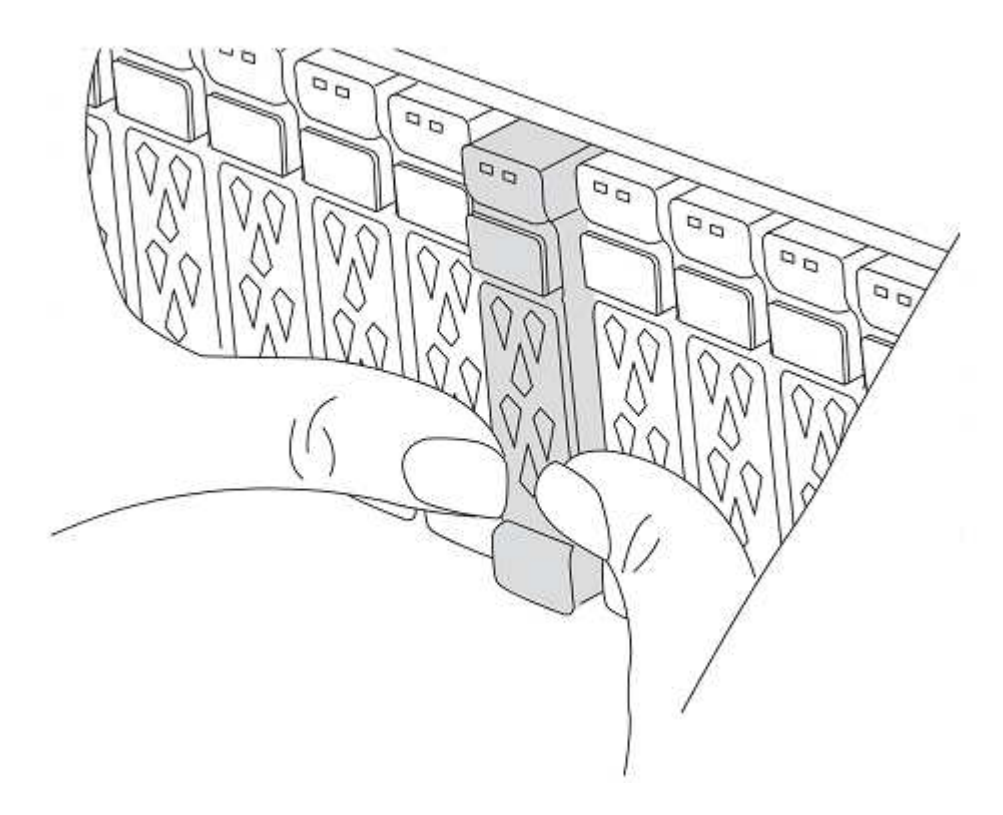

2. Vaya a la parte posterior del chasis.

# **Retire el módulo del controlador AFF A800**

Retire el dispositivo de gestión de cables del módulo del controlador AFF A800 y saque ligeramente la

controladora del chasis.

### **Pasos**

- 1. Desconecte las fuentes de alimentación del módulo del controlador node1 de la fuente.
- 2. Suelte los retenes del cable de alimentación y, a continuación, desenchufe los cables de las fuentes de alimentación.
- 3. Afloje el gancho y la correa de bucle que sujetan los cables al dispositivo de administración de cables y, a continuación, desconecte los cables del sistema y los módulos SFP y QSFP (si es necesario) del módulo de controlador, manteniendo un seguimiento del lugar en el que se conectan los cables.

Deje los cables en el dispositivo de administración de cables de manera que cuando vuelva a instalar el dispositivo de administración de cables, los cables estén organizados.

- 4. Retire el dispositivo de administración de cables del módulo del controlador y colóquelo aparte.
- 5. Presione los dos pestillos de bloqueo hacia abajo y, a continuación, gire ambos pestillos hacia abajo al mismo tiempo.

El módulo de la controladora se mueve ligeramente fuera del chasis.

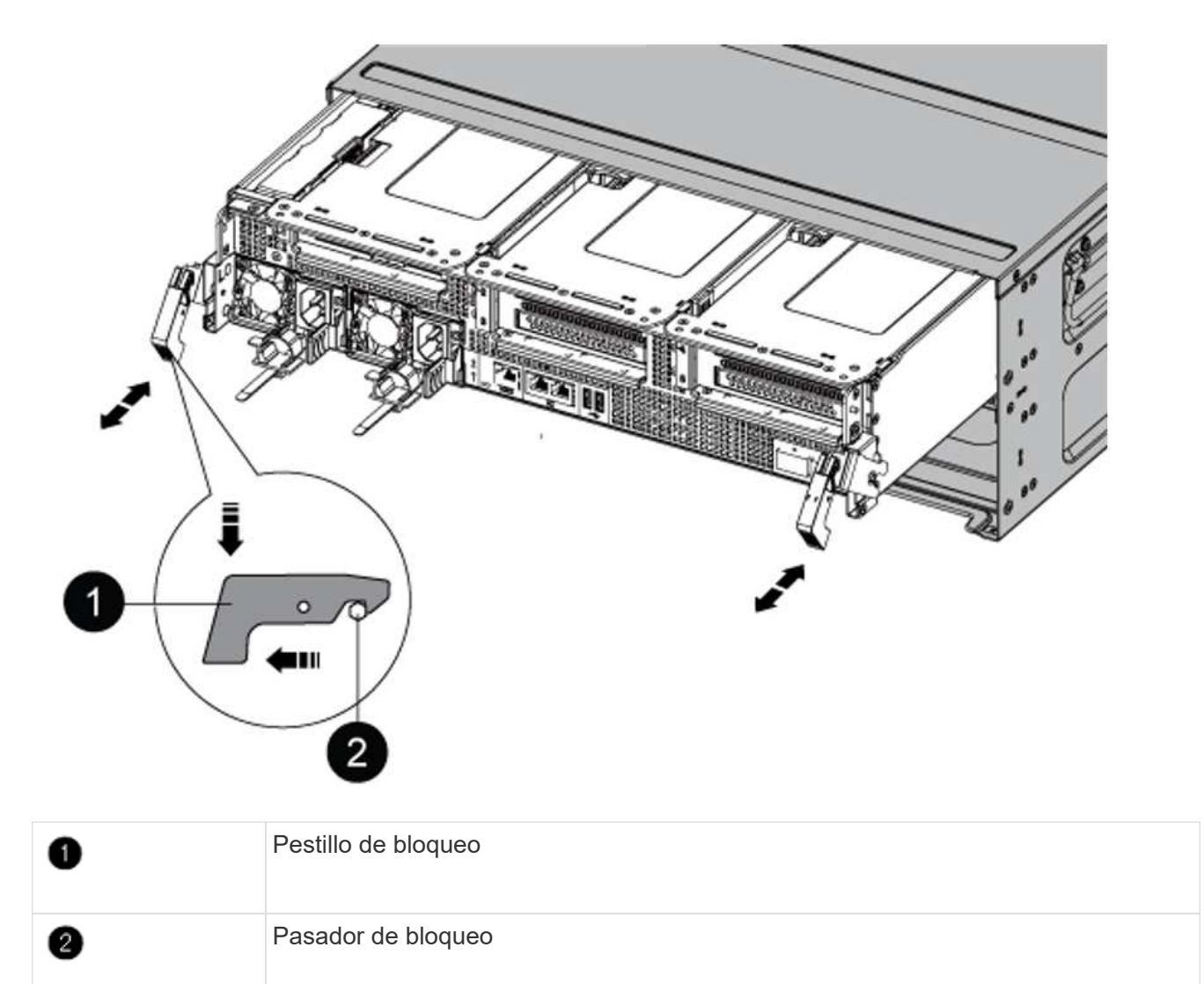

# **Instale el módulo de controlador AFF A90 o AFF A70**

Instale, cablee y conecte el módulo de controlador AFF A90 o AFF A70 en node1.

### **Pasos**

1. Alinee el extremo del módulo del controlador con la abertura del chasis y, a continuación, empuje suavemente el módulo del controlador hasta la mitad del sistema.

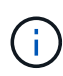

No inserte completamente el módulo de la controladora en el chasis hasta que se le indique hacerlo más adelante en el procedimiento.

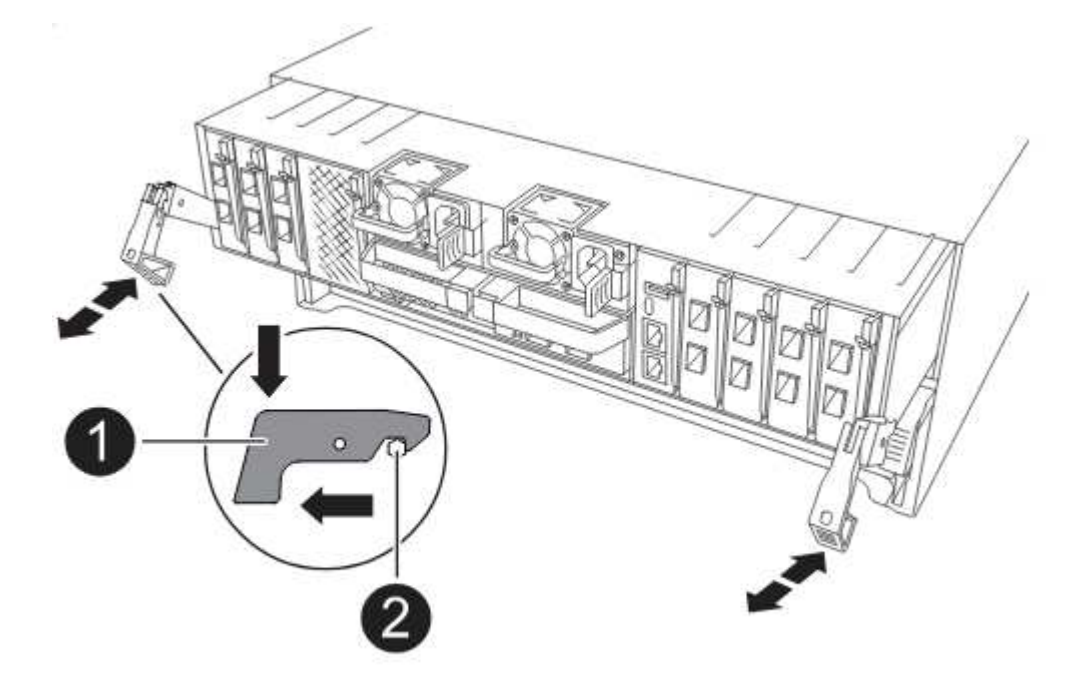

2. Conecte los puertos de consola y de gestión al módulo del controlador 1-1.

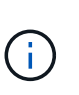

Como el chasis ya está ENCENDIDO, node1 inicia la inicialización del BIOS seguida de AUTOARRANQUE en cuanto inserte el nuevo módulo de controladora. Para evitar este ARRANQUE AUTOMÁTICO, NetApp recomienda conectar los cables serie y de consola antes de insertar el módulo del controlador.

3. Con el mango de leva en la posición abierta, empuje firmemente el módulo del controlador hasta que se encuentre con el plano medio y quede completamente asentado. El pestillo de bloqueo se eleva cuando el módulo del controlador está completamente asentado. Cierre la palanca de leva a la posición de bloqueo.

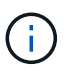

Para evitar dañar los conectores, no ejerza una fuerza excesiva al deslizar el módulo del controlador hacia el chasis.

- 4. Conecte la consola de serie en cuanto esté sentado el módulo y esté listo para interrumpir EL ARRANQUE AUTOMÁTICO del nodo 1.
- 5. Después de interrumpir EL ARRANQUE AUTOMÁTICO, el nodo 1 se detiene en el símbolo del sistema del CARGADOR.

Si no interrumpe el AUTOARRANQUE a tiempo y node1 comienza el arranque, espere a que se le indique

el prompt y pulse Ctrl-C para ir al menú de arranque. Cuando el nodo se detenga en el menú de arranque, utilice la opción 8 para reiniciar el nodo e interrumpir EL AUTOARRANQUE durante el reinicio.

6. En el símbolo del SISTEMA LOADER> del nodo 1, establezca las variables de entorno predeterminadas:

set-defaults

7. Guarde la configuración predeterminada de las variables de entorno:

saveenv

# <span id="page-5-0"></span>**Sustituya el módulo de controlador AFF A220, AFF A200, AFF C190, FAS2620 o FAS2720**

En este momento, el nodo 1 está inactivo y todos los datos están servidos por el nodo 2. Como los nodos 1 y 2 están en el mismo chasis y están encendidos con el mismo conjunto de fuentes de alimentación, no apague el chasis. Debe tener cuidado de quitar solo el módulo del controlador node1. Normalmente, el nodo 1 es la controladora A, situada en el lado izquierdo del chasis cuando se mira las controladoras desde la parte posterior del sistema. La etiqueta de la controladora se encuentra en el chasis directamente sobre el módulo de la controladora.

### **Antes de empezar**

Si usted no está ya conectado a tierra, correctamente tierra usted mismo.

### **Quite el módulo de controlador AFF A220, AFF A200, AFF C190, FAS2620 o FAS2720**

Para acceder a los componentes del controlador, retire el módulo del controlador del sistema y, a continuación, retire la cubierta del módulo del controlador.

### **Pasos**

1. Afloje el gancho y la correa de bucle que sujetan los cables al dispositivo de administración de cables y, a continuación, desconecte los cables del sistema y los SFP (si fuera necesario) del módulo del controlador, manteniendo un seguimiento del lugar en el que estaban conectados los cables.

Deje los cables en el dispositivo de administración de cables de manera que cuando vuelva a instalar el dispositivo de administración de cables, los cables estén organizados.

2. Retire y retire los dispositivos de administración de cables de los lados izquierdo y derecho del módulo del controlador.

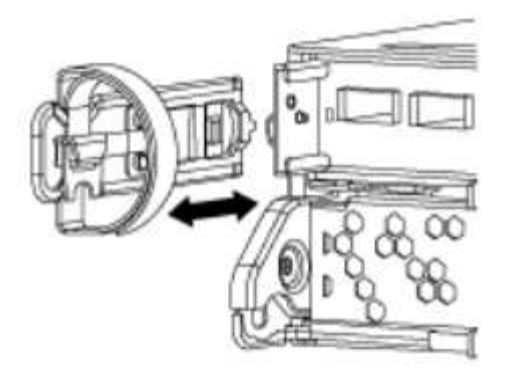

3. Apriete el pestillo del mango de la leva hasta que se suelte, abra el mango de la leva completamente para liberar el módulo del controlador del plano medio y, a continuación, tire con dos manos del módulo del controlador para extraerlo del chasis.

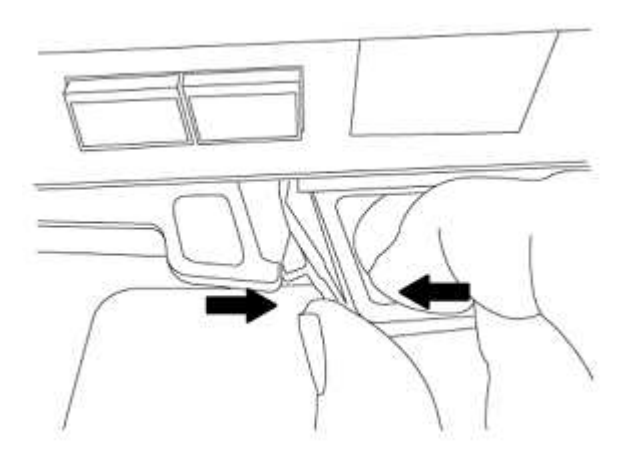

4. Dé la vuelta al módulo del controlador y colóquelo sobre una superficie plana y estable.

## **Instale el módulo de controlador ASA A150, AFF A150 o FAS2820**

Instale, cablee y conecte el módulo de controlador ASA A150, AFF A150 o FAS2820 en node1.

### **Pasos**

1. Alinee el extremo del módulo del controlador con la abertura del chasis y, a continuación, empuje suavemente el módulo del controlador hasta la mitad del sistema.

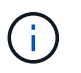

No inserte completamente el módulo de la controladora en el chasis hasta que se le indique hacerlo más adelante en el procedimiento.

2. Conecte los puertos de consola y de gestión al módulo del controlador 1-1.

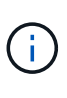

Como el chasis ya está ENCENDIDO, node1 inicia la inicialización del BIOS seguida de AUTOBOOT en cuanto está completamente colocado. Para interrumpir el arranque del nodo 1, antes de insertar por completo el módulo del controlador en la ranura, se recomienda conectar la consola serie y los cables de gestión al módulo del controlador del nodo 1.

3. Con el mango de leva en la posición abierta, empuje firmemente el módulo del controlador hasta que se encuentre con el plano medio y quede completamente asentado. El pestillo de bloqueo se eleva cuando el módulo del controlador está completamente asentado. Cierre la palanca de leva a la posición de bloqueo.

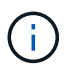

Para evitar dañar los conectores, no ejerza una fuerza excesiva al deslizar el módulo del controlador hacia el chasis.

- 4. Conecte la consola de serie en cuanto esté sentado el módulo y esté listo para interrumpir EL ARRANQUE AUTOMÁTICO del nodo 1.
- 5. Después de interrumpir EL ARRANQUE AUTOMÁTICO, el nodo 1 se detiene en el símbolo del sistema del CARGADOR. Si no interrumpe el AUTOARRANQUE a tiempo y node1 comienza el arranque, espere a que se le indique el prompt y pulse Ctrl-C para ir al menú de arranque. Cuando el nodo se detenga en el menú de arranque, utilice la opción 8 para reiniciar el nodo e interrumpir EL AUTOARRANQUE durante el reinicio.
- 6. En el símbolo del SISTEMA LOADER> del nodo 1, establezca las variables de entorno predeterminadas:

set-defaults

7. Guarde la configuración predeterminada de las variables de entorno:

saveenv

# <span id="page-7-0"></span>**Sustituya la controladora AFF A700 o FAS9000 y los módulos NVRAM**

En este momento, el nodo 1 está inactivo y todos los datos están servidos por el nodo 2. Como los nodos 1 y 2 están en el mismo chasis y están encendidos con el mismo conjunto de fuentes de alimentación, no apague el chasis. Debe tener cuidado de quitar únicamente el módulo del controlador del nodo 1 y el módulo NVRAM del nodo 1. Normalmente, el nodo 1 es la controladora A, situada en el lado izquierdo del chasis cuando se mira las controladoras desde la parte posterior del sistema. La etiqueta de la controladora se encuentra en el chasis directamente sobre el módulo de la controladora.

### **Antes de empezar**

Si usted no está ya conectado a tierra, correctamente tierra usted mismo.

## **Quite el módulo de controladoras A700 o FAS9000 de AFF**

Desconecte y retire el módulo de controlador AFF A700 o FAS9000 de node1.

### **Pasos**

1. Desconecte el cable de consola, si lo hay, y el cable de gestión del módulo de controlador node1.

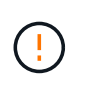

Cuando esté trabajando en el nodo 1, quite únicamente la consola y los cables e0M del nodo 1. Durante este proceso, no debe quitar ni cambiar ningún otro cable ni conexión de los nodos 1 o 2.

- 2. Desbloquee y extraiga el módulo De la controladora A del chasis.
	- a. Deslice el botón naranja del asa de la leva hacia abajo hasta que se desbloquee.

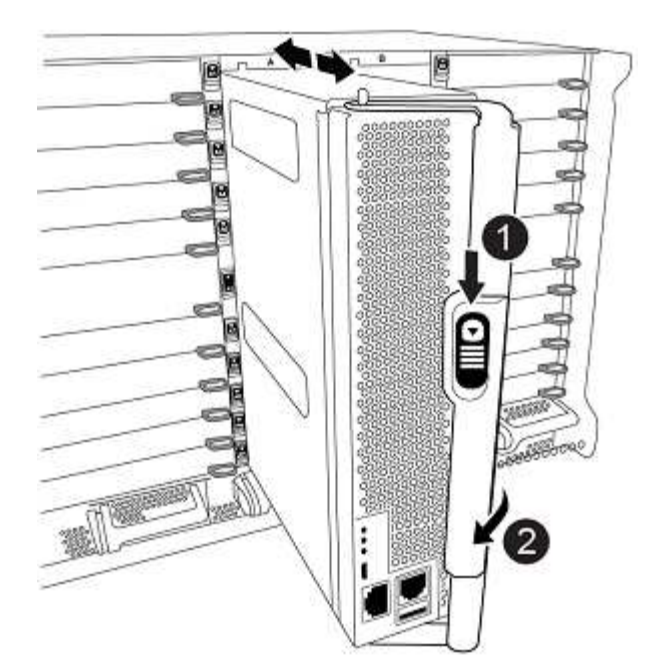

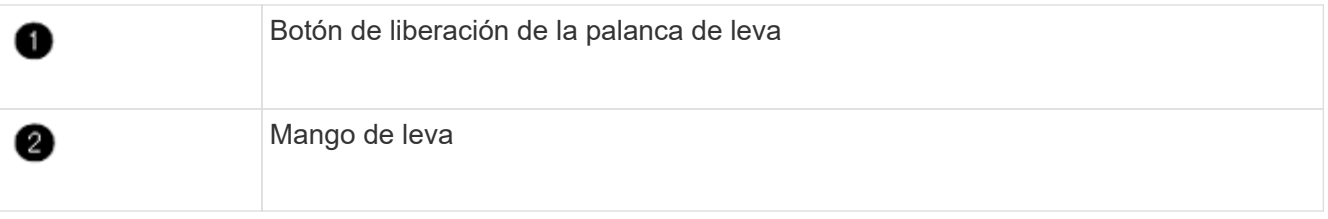

a. Gire el asa de leva para que desacople completamente el módulo del controlador del chasis y, a continuación, deslice el módulo del controlador para sacarlo del chasis.

Asegúrese de que admite la parte inferior del módulo de la controladora cuando la deslice para sacarlo del chasis.

## **Quite el módulo NVRAM del A700 o FAS9000 de AFF**

Desbloquee y retire el módulo NVRAM AFF A700 o FAS9000 de node1.

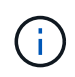

El módulo NVRAM A700 o FAS9000 de AFF se encuentra en la ranura 6 y tiene el doble de altura que los otros módulos del sistema.

### **Pasos**

- 1. Desbloquee y retire el módulo NVRAM de la ranura 6 del nodo 1.
	- a. Pulse el botón de leva numerado y con letras.

El botón de leva se aleja del chasis.

b. Gire el pestillo de la leva hacia abajo hasta que esté en posición horizontal.

El módulo NVRAM se desconecta del chasis y se mueve unas pocas pulgadas.

c. Extraiga el módulo NVRAM del chasis tirando de las lengüetas de tiro situadas en los lados de la cara del módulo.

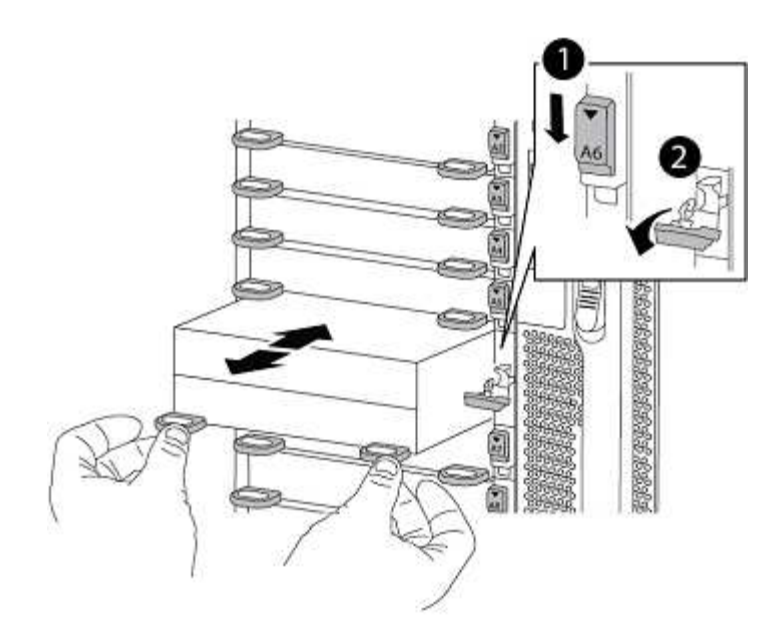

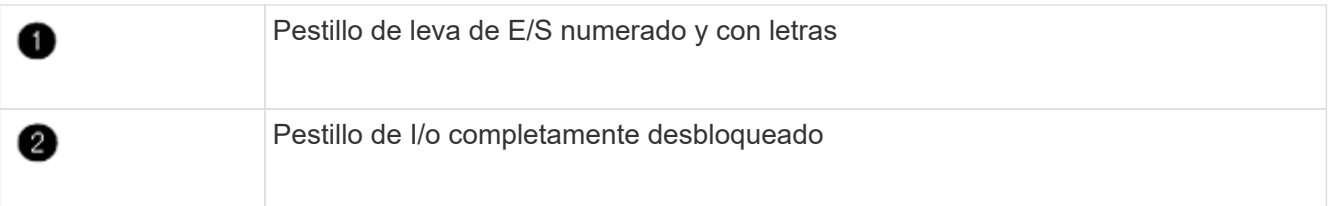

## **Instale ASA A900, AFF A900 o FAS9500 NVRAM y los módulos del controlador**

Instale, cablee y conecte los módulos de la controladora y NVRAM de ASA A900, AFF A900 o FAS9500 en node1.

Debe tener en cuenta lo siguiente al realizar la instalación:

- Mueva todos los módulos de relleno vacíos en las ranuras 6-1 y 6-2 del módulo NVRAM antiguo al nuevo módulo NVRAM.
- NO mueva el dispositivo coredump del módulo NVRAM de AFF A700 al módulo NVRAM de ASA A900 o AFF A900.
- Mueva todos los módulos de memoria caché flash instalados en el módulo NVRAM FAS9000 al módulo NVRAM FAS9500.

### **Antes de empezar**

Si usted no está ya conectado a tierra, correctamente tierra usted mismo.

### **Instale el módulo ASA A900, AFF A900 o FAS9500 NVRAM**

Instale el módulo ASA A900, AFF A900 o FAS9500 NVRAM en la ranura 6 de node1.

### **Pasos**

- 1. Alinee el módulo NVRAM con los bordes de la abertura del chasis en la ranura 6.
- 2. Deslice suavemente el módulo NVRAM hacia dentro de la ranura hasta que el pestillo de leva de E/S con letras y numerado comience a acoplarse con el pasador de leva de E/S y, a continuación, empuje el pestillo de leva de E/S hasta bloquear el módulo NVRAM en su sitio.

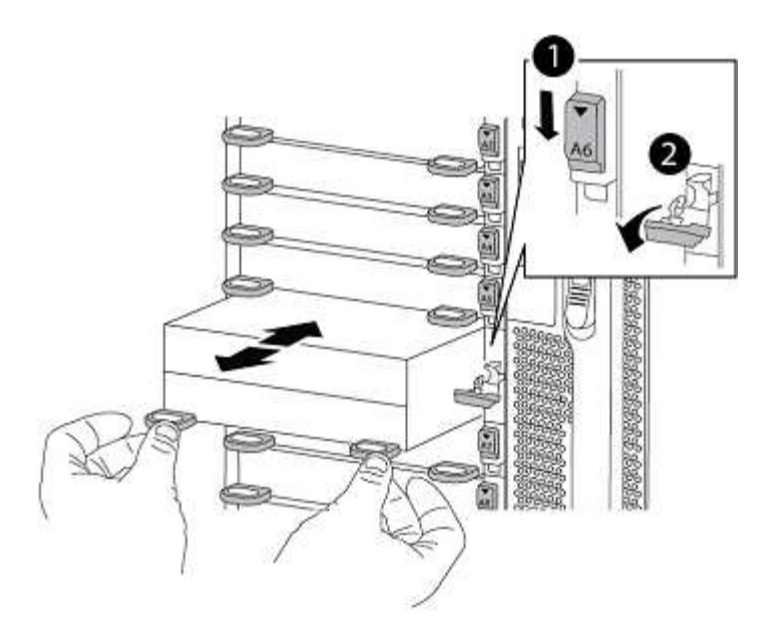

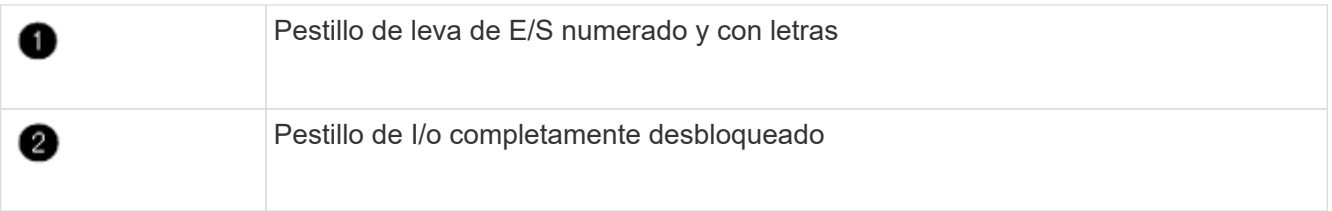

### **Instale el módulo del controlador ASA A900, AFF A900 o FAS9500 en node1.**

Utilice el siguiente procedimiento para instalar el módulo de controlador ASA A900, AFA A900 o FAS9500 en node1.

### **Pasos**

1. Alinee el extremo del módulo del controlador con la apertura A en el chasis y, a continuación, empuje suavemente el módulo del controlador hasta la mitad dentro del sistema.

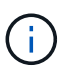

No inserte completamente el módulo de la controladora en el chasis hasta que se le indique hacerlo más adelante en el procedimiento.

2. Conecte los puertos de consola y de gestión al módulo del controlador 1-1.

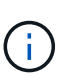

Como el chasis ya está ENCENDIDO, node1 inicia la inicialización del BIOS seguida de AUTOBOOT en cuanto está completamente colocado. Para interrumpir el arranque del nodo 1, antes de insertar por completo el módulo del controlador en la ranura, se recomienda conectar la consola serie y los cables de gestión al módulo del controlador del nodo 1.

3. Empuje firmemente el módulo de la controladora en el chasis hasta que se ajuste al plano medio y esté totalmente asentado.

El pestillo de bloqueo se eleva cuando el módulo del controlador está completamente asentado.

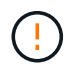

Para evitar dañar los conectores, no ejerza una fuerza excesiva al deslizar el módulo del controlador hacia el chasis.

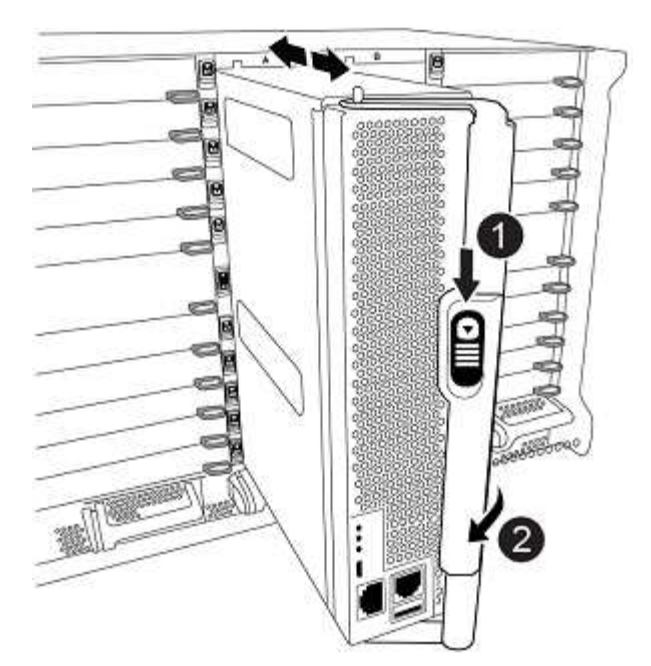

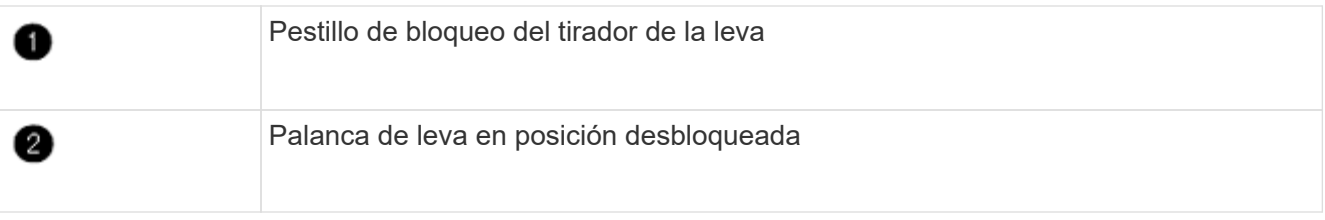

- 4. Conecte la consola de serie en cuanto esté sentado el módulo y esté listo para interrumpir EL ARRANQUE AUTOMÁTICO del nodo 1.
- 5. Después de interrumpir EL ARRANQUE AUTOMÁTICO, el nodo 1 se detiene en el símbolo del sistema del CARGADOR. Si no interrumpe el AUTOARRANQUE a tiempo y node1 comienza el arranque, espere a que se le indique el prompt y pulse Ctrl-C para ir al menú de arranque. Cuando el nodo se detenga en el menú de arranque, utilice la opción 8 para reiniciar el nodo e interrumpir EL AUTOARRANQUE durante el reinicio.
- 6. En el símbolo del SISTEMA LOADER> del nodo 1, establezca las variables de entorno predeterminadas:

set-defaults

7. Guarde la configuración predeterminada de las variables de entorno:

saveenv

### **Información de copyright**

Copyright © 2024 NetApp, Inc. Todos los derechos reservados. Imprimido en EE. UU. No se puede reproducir este documento protegido por copyright ni parte del mismo de ninguna forma ni por ningún medio (gráfico, electrónico o mecánico, incluidas fotocopias, grabaciones o almacenamiento en un sistema de recuperación electrónico) sin la autorización previa y por escrito del propietario del copyright.

El software derivado del material de NetApp con copyright está sujeto a la siguiente licencia y exención de responsabilidad:

ESTE SOFTWARE LO PROPORCIONA NETAPP «TAL CUAL» Y SIN NINGUNA GARANTÍA EXPRESA O IMPLÍCITA, INCLUYENDO, SIN LIMITAR, LAS GARANTÍAS IMPLÍCITAS DE COMERCIALIZACIÓN O IDONEIDAD PARA UN FIN CONCRETO, CUYA RESPONSABILIDAD QUEDA EXIMIDA POR EL PRESENTE DOCUMENTO. EN NINGÚN CASO NETAPP SERÁ RESPONSABLE DE NINGÚN DAÑO DIRECTO, INDIRECTO, ESPECIAL, EJEMPLAR O RESULTANTE (INCLUYENDO, ENTRE OTROS, LA OBTENCIÓN DE BIENES O SERVICIOS SUSTITUTIVOS, PÉRDIDA DE USO, DE DATOS O DE BENEFICIOS, O INTERRUPCIÓN DE LA ACTIVIDAD EMPRESARIAL) CUALQUIERA SEA EL MODO EN EL QUE SE PRODUJERON Y LA TEORÍA DE RESPONSABILIDAD QUE SE APLIQUE, YA SEA EN CONTRATO, RESPONSABILIDAD OBJETIVA O AGRAVIO (INCLUIDA LA NEGLIGENCIA U OTRO TIPO), QUE SURJAN DE ALGÚN MODO DEL USO DE ESTE SOFTWARE, INCLUSO SI HUBIEREN SIDO ADVERTIDOS DE LA POSIBILIDAD DE TALES DAÑOS.

NetApp se reserva el derecho de modificar cualquiera de los productos aquí descritos en cualquier momento y sin aviso previo. NetApp no asume ningún tipo de responsabilidad que surja del uso de los productos aquí descritos, excepto aquello expresamente acordado por escrito por parte de NetApp. El uso o adquisición de este producto no lleva implícita ninguna licencia con derechos de patente, de marcas comerciales o cualquier otro derecho de propiedad intelectual de NetApp.

Es posible que el producto que se describe en este manual esté protegido por una o más patentes de EE. UU., patentes extranjeras o solicitudes pendientes.

LEYENDA DE DERECHOS LIMITADOS: el uso, la copia o la divulgación por parte del gobierno están sujetos a las restricciones establecidas en el subpárrafo (b)(3) de los derechos de datos técnicos y productos no comerciales de DFARS 252.227-7013 (FEB de 2014) y FAR 52.227-19 (DIC de 2007).

Los datos aquí contenidos pertenecen a un producto comercial o servicio comercial (como se define en FAR 2.101) y son propiedad de NetApp, Inc. Todos los datos técnicos y el software informático de NetApp que se proporcionan en este Acuerdo tienen una naturaleza comercial y se han desarrollado exclusivamente con fondos privados. El Gobierno de EE. UU. tiene una licencia limitada, irrevocable, no exclusiva, no transferible, no sublicenciable y de alcance mundial para utilizar los Datos en relación con el contrato del Gobierno de los Estados Unidos bajo el cual se proporcionaron los Datos. Excepto que aquí se disponga lo contrario, los Datos no se pueden utilizar, desvelar, reproducir, modificar, interpretar o mostrar sin la previa aprobación por escrito de NetApp, Inc. Los derechos de licencia del Gobierno de los Estados Unidos de América y su Departamento de Defensa se limitan a los derechos identificados en la cláusula 252.227-7015(b) de la sección DFARS (FEB de 2014).

### **Información de la marca comercial**

NETAPP, el logotipo de NETAPP y las marcas que constan en <http://www.netapp.com/TM>son marcas comerciales de NetApp, Inc. El resto de nombres de empresa y de producto pueden ser marcas comerciales de sus respectivos propietarios.